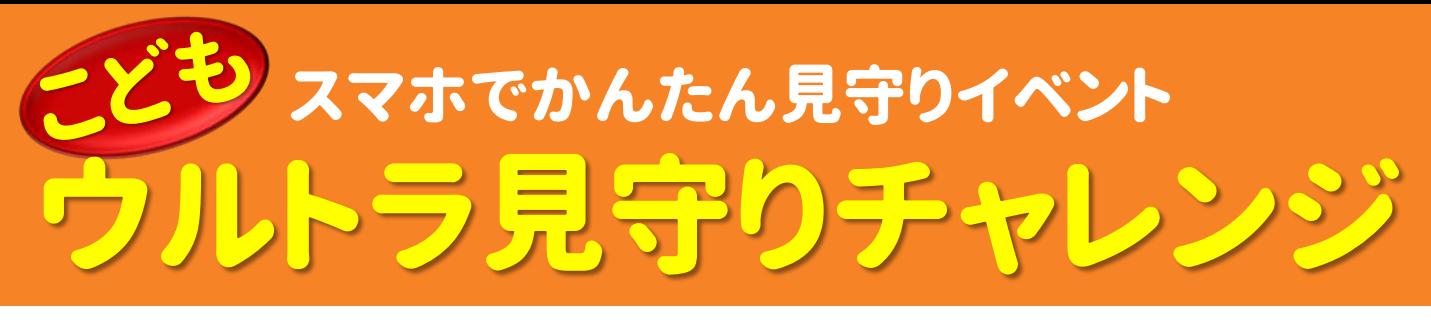

## **あなたのスマホで、地域のこども見守りにも参加しませんか?**

明治地区では、住民が協力して、認知症の行方不明者を早期発見する地域づくりに取り組んでいます。今後は、 そのつながりをこども見守りにも活用していきたいと考えています。こどもの下校時間、みんながスマートフォンをアンテナ にして協力すると、こどもの下校の様子を保護者が確認できる、地域でこどもを見守る社会実験を行います。 これまでウルトラ見守りチャレンジにご参加いただいた方、小学校のPTAの皆さま、ぜひご協力ください。

**開催日時**

# $12/12$ (木)~ $1/24$ (金)

## 平日13時~17時

### **モニター地域**

## 明治・羽鳥・八松 小学校区

**参加対象**

## **上記3小学校地区在住の スマートフォンをお持ちの方**

**参加方法** 詳細は裏面にてご確認ください。

## 3丁目だね 小小 スマートフォン 見守りタグ (電波発信機) (アンテナON)

スマホをアンテナにしておくと、見守りタグ(電波発信機) を持った子どもがそばを通ったときに、スマホが自動で 見守りタグを検知し、位置情報を保護者へ通知します。

## **1.専用アプリ(SOY LINK)のダウンロード**

SOY LINKアプリをダウンロードし、「サポーター参加」から、郵便番号とメールアドレスを入力します。 既にウルトラ見守りチャレンジにサポーター登録いただいた方は、不要です。

#### **2.開催中、捜索モードをON (いつもどおりの生活でOK)** 開催時間になったら、捜索モードをONにするだけ! あなたのスマホが自動で見守りタグを検知し、位置情報を保護者へ通知します。

**協 力 主 催 ● 明治見守りチャレンジ実行委員会(海東 保文・磯崎 三郎・齋藤 栄治・三觜 壽則・猪野 恭子) ● メルシャン藤沢工場 ● SOY LINK(パナソニック) ●ラポールグループ ● アズヴェール藤沢スポーツクラブ ● 明治地区郷土づくり推進会議 ● 明治地区青少協 ● 明治地区民児協**

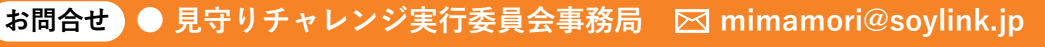

# こどもウルトラ見守りチャレンジ参加方法

### **1. SOY LINKアプリをダウンロードして、サポーター参加する**

#### **SOY LINK会員でない方**

- **①** Google PlayまたはApp Storeにて、**SOY LINKアプリを ダウンロード**してください。「SOY LINK」または「ソイリンク」で 検索するか、右のQRコードからアクセスしてください。
- **②** SOY LINKアプリを開き、右の画面の下にある**「サポーター参加」** を押してください。その後、郵便番号を入力し、規約同意して メールアドレスを入力いただくと、「サポーター参加」完了です。

#### **SOY LINK会員の方**

下記2.から操作をお願いします。

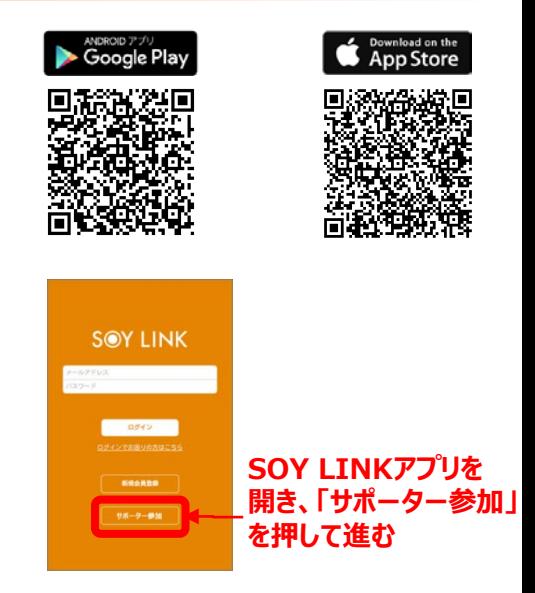

### **2. 開催時間になったら、アプリの捜索モードをONにする**

#### **見守り参加設定**

**①** 開催時間になったら、アプリの捜索モードをONにしてください。

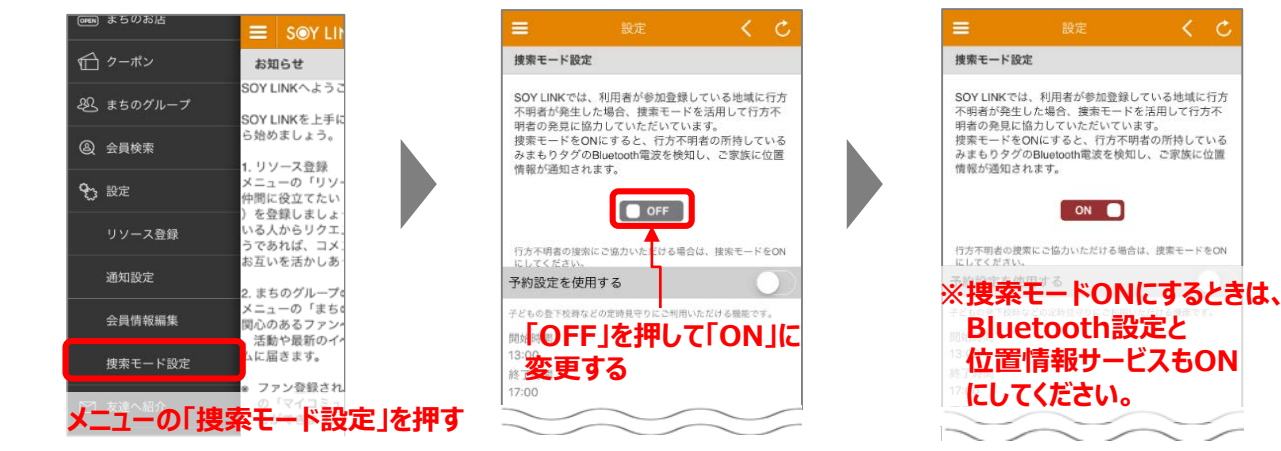

**②** 終了時間になったら、アプリの捜索モードをOFFに戻してください。

#### **予約設定方法**

「予約設定」を使用していただくと、開催開始時刻と終了時刻になったら、 アラートでお知らせします。

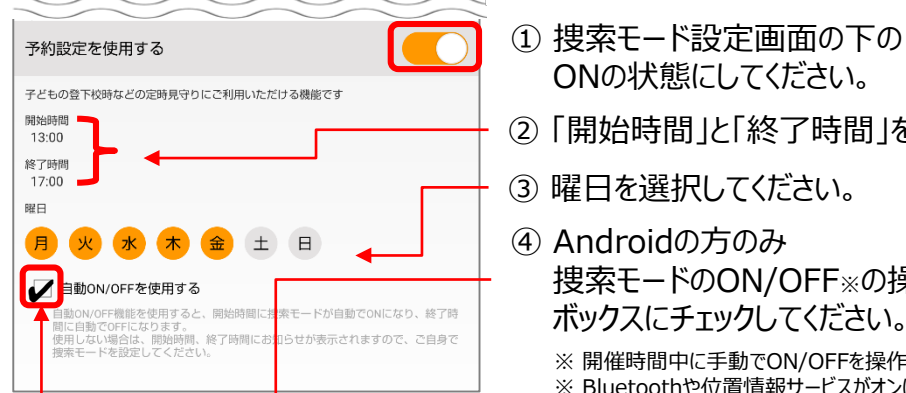

- ① 捜索モード設定画面の下の「予約設定を使用する」を押して、 ONの状態にしてください。
- ② 「開始時間」と「終了時間」を設定してください。
- ③ 曜日を選択してください。
- ④ Androidの方のみ 捜索モードのON/OFF※の操作を自動化する場合は、チェック

※ 開催時間中に手動でON/OFFを操作した場合は、自動ON/OFF機能が無効になります。 ※ Bluetoothや位置情報サービスがオンになっていない場合は、自動ONになりません。